## ESSENTIA BASIC CONTROL User Guide

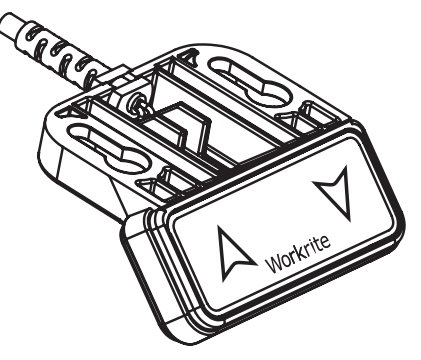

# Workrite

ergonomics<sup>®</sup>

## ESSENTIA BASIC CONTROL INTERFACE

The Essentia Basic Control is more than just a switch. Please read the instruction completely before you begin.

## THE BUTTONS

#### **HEIGHT CONTROL UP AND DOWN**

The UP and DOWN buttons are used for moving the table up and down when the user presses the button.

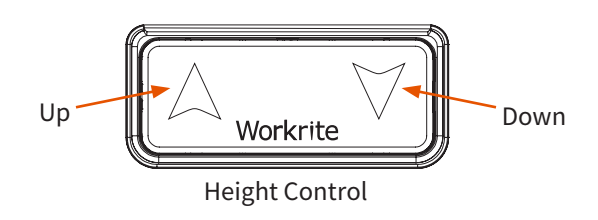

## INITIALIZING

#### **INITIALIZING YOUR TABLE**

You will need to initialize your table after initial installation or to reset after troubleshooting. Follow these steps to initialize your Essentia Workcenter.

#### **Step User input**

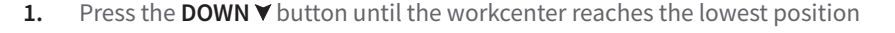

- 2. Press the **DOWN**  $\blacktriangledown$  button AGAIN and keep it pressed for about five seconds
- **3.** After about five seconds, the workcenter will move lower
- 4. Release the **DOWN**  $\blacktriangledown$  button

The display has been initialized or reset.

### SETTING CUSTOM HEIGHT LIMITS

The custom height limit feature protects the workcenter from colliding with items placed above or below the worksurface such as overhanging shelves or pedestals below. Lower limits are set in the lower half of the workcenter range from 22.5" to 37.5". Upper limits are set in the upper half of the workcenter range from 37.5" to 48.7".

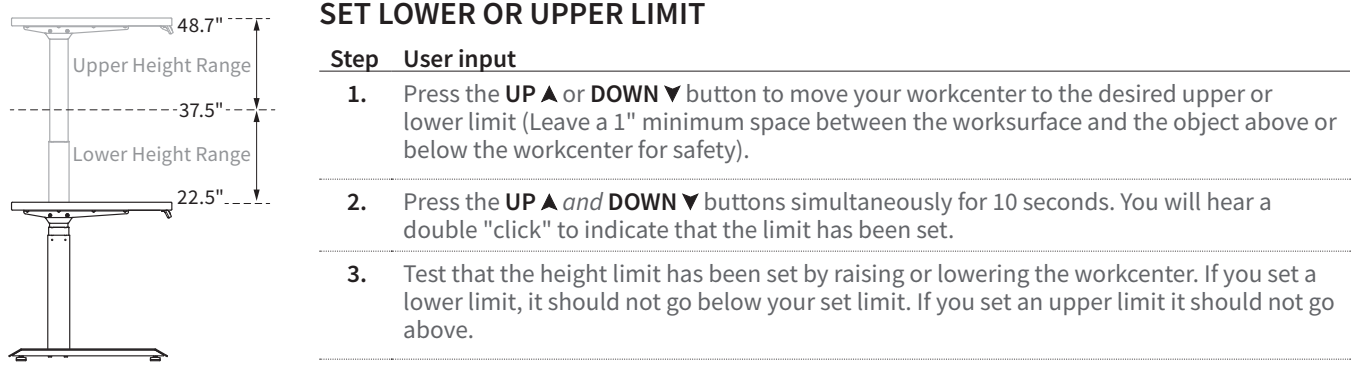

#### **REMOVE LIMITS**

**Step User input** 

- 1. Press the UP  $\blacktriangle$  or **DOWN**  $\blacktriangledown$  button to move your workcenter to the either the lower or upper limit.
- **2.** Press the **UP** *and* **DOWN** buttons simultaneously for 10 seconds. You will hear one "click" to indicate that the limit has been removed.

#### **RESETTING TO FACTORY SETTINGS**

**CAUTION!** This will reset all settings to factory defaults and erase any settings! This procedure is best for resetting a workcenter for new users.

#### **Step User input**

- **1.** Unplug the Workcenter from the wall power outlet.
- **2.** Press the Up and Down Arrows simultaneously.
- **3.** With both buttons pressed, plug in the Workcenter back into the wall power outlet.
- **4.** You will initially hear two clicks as the Workcenter is powered. Wait nine seconds and you will hear a click again, and subsequently every second another click. Release the two buttons while the control is making the second series of clicks one second apart.

The control has been reset to factory settings.